# Introduction to JShell: Java 9's REPL for Interactive Java

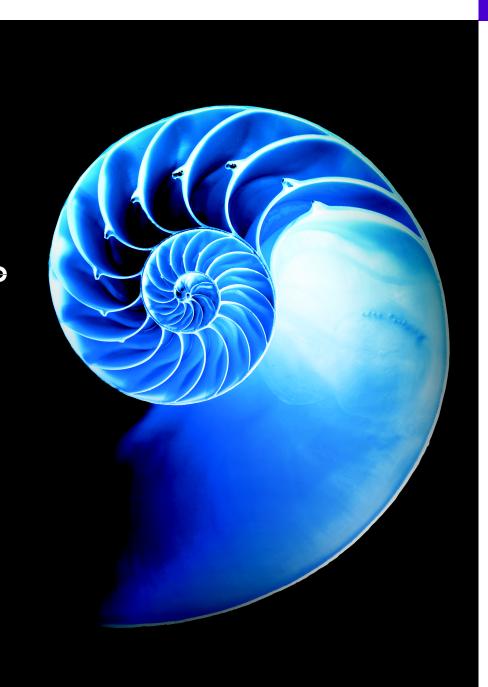

۲

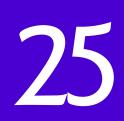

# Objectives

In this chapter you'll:

- See how using JShell can enhance the learning and software development processes by enabling you to explore, discover and experiment with Java language and API features.
- Start a JShell session.
- Execute code snippets.
- Declare variables explicitly.
- Evaluate expressions.
- Edit existing code snippets.
- Declare and use a class.
- Save snippets to a file.
- Open a file of JShell snippets and evaluate them.
- Auto-complete code and JShell commands.
- Display method parameters and overloads.
- Discover and explore with the Java API documentation in JShell.
- Declare and use methods.
- Forward reference a method that has not yet been declared.
- See how JShell wraps exceptions.
- Import custom packages for use in a JShell session.
- Control JShell's feedback level.

### IIIO Chapter 25 Introduction to JShell: Java 9's REPL for Interactive Java

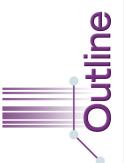

- **25.1** Introduction
- **25.2** Installing JDK 9

#### **25.3** Introduction to JShell

- 25.3.1 Starting a JShell Session
- 25.3.2 Executing Statements
- 25.3.3 Declaring Variables Explicitly
- 25.3.4 Listing and Executing Prior Snippets
- 25.3.5 Evaluating Expressions and Declaring Variables Implicitly
- 25.3.6 Using Implicitly Declared Variables
- 25.3.7 Viewing a Variable's Value
- 25.3.8 Resetting a JShell Session
- 25.3.9 Writing Multiline Statements
- 25.3.10 Editing Code Snippets
- 25.3.11 Exiting JShell

#### **25.4** Command-Line Input in JShell

- **25.5** Declaring and Using Classes
  - 25.5.1 Creating a Class in JShell
  - 25.5.2 Explicitly Declaring Reference-Type Variables
  - 25.5.3 Creating Objects
  - 25.5.4 Manipulating Objects
  - 25.5.5 Creating a Meaningful Variable Name for an Expression
- 25.5.6 Saving and Opening Code-Snippet Files

#### **25.6** Discovery with JShell Auto-Completion

- 25.6.1 Auto-Completing Identifiers
- 25.6.2 Auto-Completing JShell Commands
- **25.7** Exploring a Class's Members and Viewing Documentation
  - 25.7.1 Listing Class Math's static Members
  - 25.7.2 Viewing a Method's Parameters
  - 25.7.3 Viewing a Method's Documentation

- 25.7.4 Viewing a **public** Field's Documentation
- 25.7.5 Viewing a Class's Documentation
- 25.7.6 Viewing Method Overloads
- 25.7.7 Exploring Members of a Specific Object

#### **25.8** Declaring Methods

- 25.8.1 Forward Referencing an Undeclared Method—Declaring Method displayCubes
- 25.8.2 Declaring a Previously Undeclared Method
- 25.8.3 Testing **cube** and Replacing Its Declaration
- 25.8.4 Testing Updated Method cube and Method displayCubes
- 25.9 Exceptions
- **25.10** Importing Classes and Adding Packages to the CLASSPATH
- 25.11 Using an External Editor
- 25.12 Summary of JShell Commands
  - 25.12.1 Getting Help in JShell
  - 25.12.2 **/edit** Command: Additional Features
  - 25.12.3 /reload Command
  - 25.12.4 /drop Command
  - 25.12.5 Feedback Modes
  - 25.12.6 Other JShell Features Configurable with /set
- 25.13 Keyboard Shortcuts for Snippet Editing
- 25.14 How JShell Reinterprets Java for Interactive Use
- 25.15 IDE JShell Support
- 25.16 Wrap-Up

Self-Review Exercises | Answers to Self-Review Exercises

# **25.1 Introduction**

As educators, it's a joy to write this chapter on what may be the most important pedagogic improvement in Java since its inception more than two decades ago. The Java community—by far the largest programming language community in the world—has grown to more than 10 million developers. But along the way, not much has been done to improve the learning process for novice programmers. That changes dramatically in Java 9 with the introduction of JShell—Java's REPL (read-evaluate-print loop).<sup>1</sup>

We'd like to thank Robert Field at Oracle—the head of the JShell/REPL effort. We interacted with Mr. Field extensively as we developed Chapter 25. He answered our many questions. We reported JShell bugs and made suggestions for improvement.

Instructors have indicated a preference in introductory programming courses for languages with REPLs—and now Java has a rich REPL implementation. And with the new JShell APIs, third parties will build JShell and related interactive-development tools into the major IDEs like Eclipse, IntelliJ, NetBeans and others. Java 9 and JShell are evolving rapidly, so we've placed all our Java 9 content online—we'll keep it up-to-date as Java 9 evolves.

#### What is JShell?

What's the magic? It's simple. JShell provides a fast and friendly environment that enables you to quickly explore, discover and experiment with Java language features and its extensive libraries. REPLs like the one in JShell have been around for decades. In the 1960s, one of the earliest REPLs made convenient interactive development possible in the LISP programming language. Students of that era, like one of your authors, Harvey Deitel, found it fast and fun to use.

JShell replaces the tedious cycle of editing, compiling and executing with its readevaluate-print loop. Rather than complete programs, you write JShell commands and Java code snippets. When you enter a snippet, JShell *immediately* reads it, evaluates it and prints the results that help you see the effects of your code. Then it loops to perform this process again for the next snippet. As you work through Chapter 25's scores of examples and exercises, you'll see how JShell and its instant feedback keep your attention, enhance your performance and speed the learning and software development processes.

#### Code Comes Alive

As you know, we emphasize the value of the live-code teaching approach in our books, focusing on *complete*, working programs. JShell brings this right down to the individual snippet level. Your code literally comes alive as you enter each line. Of course, you'll still make occasional errors as you enter your snippets. JShell reports compilation errors to you on a snippet-by-snippet basis. You can use this capability, for example, to test the items in our Common Programming Error tips and see the errors as they occur.

#### Kinds of Snippets

Snippets can be expressions, individual statements, multi-line statements and larger entities, like methods and classes. JShell supports all but a few Java features, but there are some differences designed to facilitate JShell's explore–discover–experiment capabilities. In JShell, methods do not need to be in classes, expressions and statements do not need to be in methods, and you do not need a main method (other differences are in Section 25.14). Eliminating this infrastructure saves you considerable time, especially compared to the lengthy repeated edit, compile and execute cycles of complete programs. And because JShell automatically displays the results of evaluating your expressions and statements, you do not need as many print statements as we use throughout this book's traditional Java code examples.

#### Discovery with Auto-Completion

We include a detailed treatment of **auto-completion**—a key discovery feature that speeds the coding process. After you type a portion of a name (class, method, variable, etc.) and press the *Tab* key, JShell completes the name for you or provides a list of all possible names that begin with what you've typed so far. You can then easily display method parameters and even the documentation that describes those methods.

### III2 Chapter 25 Introduction to JShell: Java 9's REPL for Interactive Java

#### Rapid Prototyping

Professional developers will commonly use JShell for rapid prototyping but not for fullout software development. Once you develop and test a small chunk of code, you can then paste it in to your larger project.

#### How This Chapter Is Organized

Chapter 25 is optional. For those who want to use JShell, the chapter has been designed as a series of units, paced to certain earlier chapters of the print book. Each unit begins with a statement like: "This section may be read after Chapter 2." So you'd begin by reading through Chapter 2, then read the corresponding section of this chapter—and similarly for subsequent chapters.

#### The Chapter 2 JShell Exercises

As you work your way through this chapter, execute each snippet and command in JShell to confirm that the features work as advertised. Sections 25.3–25.4 are designed to be read after Chapter 2. Once you read these sections, we recommend that you do Chapter 25's dozens of self-review exercises. JShell encourages you to "learn by doing," so the exercises have you write and test code snippets that exercise many of Chapter 2's Java features.

The self-review exercises are small and to the point, and the answers are provided to help you quickly get comfortable with JShell's capabilities. When you're done you'll have a great sense of what JShell is all about. Please tell us what you think of this new Java tool. Thanks!

Instead of rambling on about the advantages of JShell, we're going to let JShell itself convince you. If you have any questions as you work through the following examples and exercises, just write to us at deitel@deitel.com and we'll always respond promptly.

# Q 25.2 Installing JDK 9

Java 9 and its JShell are early access technologies that are still under development. This introduction to JShell is based on the JDK 9 Developer Preview (early access build 163). To use JShell, you must first install JDK 9, which is available in early access form at

```
https://jdk9.java.net/download/
```

The Before You Begin section that follows the Preface discusses the JDK version numbering schemes, then shows how to manage multiple JDK installations on your particular platform.

## **25.3 Introduction to JShell**

[*Note:* This section may be read after studying Chapter 2, Introduction to Java Applications; Input/Output and Operators.]

In Chapter 2, to create a Java application, you:

- 1. created a class containing a main method.
- 2. declared in main the statements that will execute when you run the program.
- **3.** compiled the program and fixed any compilation errors that occurred. This step had to be repeated until the program compiled without errors.
- 4. ran the program to see the results.

## 25.3 Introduction to JShell III3

By automatically compiling and executing code as you complete each expression or statement, JShell eliminates the overhead of

- creating a class containing the code you wish to test,
- compiling the class and
- executing the class.

Instead, you can focus on interactively discovering and experimenting with Java's language and API features. If you enter code that does not compile, JShell immediately reports the errors. You can then use JShell's editing features to quickly fix and re-execute the code.

## 25.3.1 Starting a JShell Session

To start a JShell session in:

- Microsoft Windows, open a Command Prompt then type jshell and press Enter.
- macOS (formerly OS X), open a Terminal window then type the following command and press *Enter*.

```
$JAVA_HOME/bin/jshell
```

• Linux, open a shell window then type jshell and press *Enter*.

The preceding commands execute a new JShell session and display the following message and the **jshell> prompt**:

```
Welcome to JShell -- Version 9-ea
For an introduction type: /help intro
```

jshell>

In the first line above, "Version 9-ea" indicates that you're using the ea (that is, early access) version of JDK 9. JShell precedes informational messages with vertical bars (|). You are now ready to enter Java code or JShell commands.

## **25.3.2 Executing Statements**

[*Note:* As you work through this chapter, type the same code and JShell commands that we show at each jshell> prompt to ensure that what you see on your screen will match what we show in the sample outputs.]

JShell has two input types:

- Java code (which the JShell documentation refers to as snippets) and
- JShell commands.

In this section and Section 25.3.3, we begin with Java code snippets. Subsequent sections introduce JShell commands.

You can type any expression or statement at the jshell> prompt then press *Enter* to execute the code and see its results immediately. Consider the program of Fig. 2.1, which we show again in Fig. 25.1. To demonstrate how System.out.println works, this program required many lines of code and comments, which you had to write, compile and execute. Even without the comments, five code lines were still required (lines 4 and 6–9).

III4 Chapter 25 Introduction to JShell: Java 9's REPL for Interactive Java

```
// Fig. 25.1: Welcome1.java
2
   // Text-printing program.
3
4
   public class Welcome1 {
5
      // main method begins execution of Java application
6
      public static void main(String[] args) {
7
         System.out.println("Welcome to Java Programming!");
8
      } // end method main
9
   } // end class Welcome1
```

Welcome to Java Programming!

**Fig. 25.1** | Text-printing program.

In JShell, you can execute the statement in line 7 without creating all the infrastructure of class Welcome1 and its main method:

jshell> System.out.println("Welcome to Java Programming!")
Welcome to Java Programming!

jshell>

In this case, JShell displays the snippet's command-line output below the initial jshell> prompt and the statement you entered. Per our convention, we show user inputs in bold.

Notice that we did not enter the preceding statement's semicolon (;). JShell adds *only* terminating semicolons.<sup>2</sup> You need to add a semicolon if the end of the statement is not the end of the line—for example, if the statement is inside braces ({ and }). Also, if there is more than one statement on a line then you need a semicolon between statements, but not after the last statement.

The blank line before the second jshell> prompt is the result of the newline displayed by method println and the newline that JShell always displays before each jshell> prompt. Using print rather than println eliminates the blank line:

```
jshell> System.out.print("Welcome to Java Programming!")
Welcome to Java Programming!
jshell>
```

JShell keeps track of everything you type, which can be useful for re-executing prior statements and modifying statements to update the tasks they perform.

## 25.3.3 Declaring Variables Explicitly

Almost anything you can declare in a typical Java source-code file also can be declared in JShell (Section 25.14 discusses some of the features you cannot use). For example, you can explicitly declare a variable as follows:

```
jshell> int number1
number1 ==> 0
jshell>
```

2. Not requiring semicolons is one example of how JShell reinterprets standard Java for convenient interactive use. We discuss several of these throughout the chapter and summarize them in Section 25.14.

#### 25.3 Introduction to JShell III5

When you enter a variable declaration, JShell displays the variable's name (in this case, number1) followed by ==> (which means, "has the value") and the variable's initial value (0). If you do not specify an initial value explicitly, the variable is initialized to its type's default value—in this case, 0 for an int variable.

A variable can be initialized in its declaration—let's redeclare number1:

```
jshell> int number1 = 30
number1 ==> 30
```

jshell>

JShell displays

number1 => 30

to indicate that number1 now has the value 30. When you declare a new variable with the *same name* as another variable in the current JShell session, JShell replaces the first declaration with the new one.<sup>3</sup> Because number1 was declared previously, we could have simply assigned number1 a value, as in

jshell> number1 = 45
number1 ==> 45
ishell>

#### Compilation Errors in JShell

You must declare variables before using them in JShell. The following declaration of int variable sum attempts to use a variable named number2 that we have not yet declared, so JShell reports a compilation error, indicating that the compiler was unable to find a variable named number2:

jshell>

The error message uses the notation ^----^ to highlight the error in the statement. No error is reported for the previously declared variable number1. Because this snippet has a compilation error, it's invalid. However, JShell still maintains the snippet as part of the JShell session's history, which includes valid snippets, invalid snippets and commands that you've typed. As you'll soon see, you can recall this invalid snippet and execute it again later. JShell's /history command displays the current session's history—that is, *everything* you've typed:

Redeclaring an existing variable is another example of how JShell reinterprets standard Java for interactive use. This behavior is different from how the Java compiler handles a new declaration of an existing variable—such a "double declaration" generates a compilation error.

#### III6 Chapter 25 Introduction to JShell: Java 9's REPL for Interactive Java

```
jshell> /history
```

```
System.out.println("Welcome to Java Programming!")
System.out.print("Welcome to Java Programming!")
int number1
int number1 = 45
number1 = 45
int sum = number1 + number2
/history
```

jshell>

#### Fixing the Error

JShell makes it easy to fix a prior error and re-execute a snippet. Let's fix the preceding error by first declaring number2 with the value 72:

```
jshell> int number2 = 72
number2 ==> 72
```

jshell>

Subsequent snippets can now use number2—in a moment, you'll re-execute the snippet that declared and initialized sum with number1 + number2.

#### Recalling and Re-executing a Previous Snippet

Now that both number1 and number2 are declared, we can declare the int variable sum. You can use the up and down arrow keys to navigate backward and forward through the snippets and JShell commands you've entered previously. Rather than retyping sum's declaration, you can press the up arrow key three times to recall the declaration that failed previously. JShell recalls your prior inputs in reverse order—the last line of text you typed is recalled first. So, the first time you press the up arrow key, the following appears at the jshell> prompt:

```
jshell> int number2 = 72
```

The second time you press the up arrow key, the /history command appears:

jshell> /history

The third time you press the up arrow key, sum's prior declaration appears:

jshell> int sum = number1 + number2

Now you can press *Enter* to re-execute the snippet that declares and initializes sum:

```
jshell> int sum = number1 + number2
sum ==> 117
```

jshell>

JShell adds the values of number1 (45) and number2 (72), stores the result in the new sum variable, then shows sum's value (117).

#### 25.3.4 Listing and Executing Prior Snippets

You can view a list of all previous valid Java code snippets with JShell's /list command—JShell displays the snippets in the order you entered them:

```
1 : System.out.println("Welcome to Java Programming!")
2 : System.out.print("Welcome to Java Programming!")
4 : int number1 = 30;
5 : number1 = 45
6 : int number2 = 72;
7 : int sum = number1 + number2;
```

```
jshell>
```

Each valid snippet is identified by a sequential snippet ID. The snippet with ID 3 is *miss-ing* above, because we replaced that original snippet

int number1

jshell> /list

with the one that has the ID 4 in the preceding /list. Note that /list may not display everything that /history does. As you recall, if you omit a terminating semicolon, JShell inserts it for you behind the scenes. When you say /list, *only* the declarations (snippets 4, 6 and 7) actually show the semicolons that JShell inserted.

Snippet 1 above is just an expression. If we type it with a terminating semicolon, it's an expression statement.

#### Executing Snippets By ID Number

You can execute any prior snippet by typing */id*, where *id* is the snippet's ID. For example, when you enter */*1:

jshell> /1
System.out.println("Welcome to Java Programming!")
Welcome to Java Programming!

jshell>

JShell displays the first snippet we entered, executes it and shows the result.<sup>4</sup> You can reexecute the last snippet you typed (whether it was valid or invalid) with /!:

jshell> /!
System.out.println("Welcome to Java Programming!")
Welcome to Java Programming!

jshell>

JShell assigns an ID to every valid snippet you execute, so even though

```
System.out.println("Welcome to Java Programming!")
```

already exists in this session as snippet 1, JShell creates a new snippet with the next ID in sequence (in this case, 8 and 9 for the last two snippets). Executing the /list command shows that snippets 1, 8 and 9 are identical:

<sup>4.</sup> At the time of this writing, you cannot use the */id* command to execute a *range* of previous snippets; however, the JShell command /reload can re-execute *all* existing snippets (Section 25.12.3).

#### III8 Chapter 25 Introduction to JShell: Java 9's REPL for Interactive Java

```
jshell> /list
    1 : System.out.println("Welcome to Java Programming!")
    2 : System.out.print("Welcome to Java Programming!")
    4 : int number1 = 30;
    5 : number1 = 45
    6 : int number2 = 72;
    7 : int sum = number1 + number2;
    8 : System.out.println("Welcome to Java Programming!")
    9 : System.out.println("Welcome to Java Programming!")
    jshell>
```

### 25.3.5 Evaluating Expressions and Declaring Variables Implicitly

When you enter an expression in JShell, it evaluates the expression, implicitly creates a variable and assigns the expression's value to the variable. **Implicit variables** are named \$#, where # is the new snippet's ID.<sup>5</sup> For example:

```
jshell> 11 + 5
$10 ==> 16
jshell>
```

evaluates the expression 11 + 5 and assigns the resulting value (16) to the implicitly declared variable \$10, because there were nine prior valid snippets (even though one was deleted because we redeclared the variable number1). JShell *infers* that the type of \$10 is int, because the expression 11 + 5 adds two int values, producing an int. Expressions may also include one or more method calls. The list of snippets is now:

jshell> /list

```
1 : System.out.println("Welcome to Java Programming!")
2 : System.out.print("Welcome to Java Programming!")
4 : int number1 = 30;
5 : number1 = 45
6 : int number2 = 72;
7 : int sum = number1 + number2;
8 : System.out.println("Welcome to Java Programming!")
9 : System.out.println("Welcome to Java Programming!")
10 : 11 + 5
```

jshell>

Note that the implicitly declared variable \$10 appears in the list simply as 10 without the \$.

## 25.3.6 Using Implicitly Declared Variables

Like any other declared variable, you can use an implicitly declared variable in an expression. For example, the following assigns to the *existing* variable sum the result of adding number1 (45) and \$10 (16):

<sup>5.</sup> Implicitly declared variables are another example of how JShell reinterprets standard Java for interactive use. In regular Java programs you must explicitly declare *every* variable.

```
jshell> sum = number1 + $10
sum ==> 61
```

jshell>

jhtp\_25\_REPL.FM Page 1119 Tuesday, April 11, 2017 2:58 PM

The list of snippets is now:

jshell> /list

```
1 : System.out.println("Welcome to Java Programming!")
2 : System.out.print("Welcome to Java Programming!")
4 : int number1 = 30;
5 : number1 = 45
6 : int number2 = 72;
7 : int sum = number1 + number2;
8 : System.out.println("Welcome to Java Programming!")
9 : System.out.println("Welcome to Java Programming!")
10 : 11 + 5
11 : sum = number1 + $10
```

jshell>

## 25.3.7 Viewing a Variable's Value

You can view a variable's value at any time simply by typing its name and pressing *Enter*.

jshell> **sum** sum ==> 61

jshell>

JShell treats the variable name as an expression and simply evaluates its value.

## 25.3.8 Resetting a JShell Session

You can remove all prior code from a JShell session by entering the /reset command:

jshell> **/reset** | Resetting state.

jshell> /list

jshell>

The subsequent /list command shows that all prior snippets were removed. Confirmation messages displayed by JShell, such as

Resetting state.

are helpful when you're first becoming familiar with JShell. In Section 25.12.5, we'll show how you can change the JShell *feedback mode*, making it more or less verbose.

#### **25.3.9 Writing Multiline Statements**

Next, we write an if statement that determines whether 45 is less than 72. First, let's store 45 and 72 in implicitly declared variables, as in:

I I20 Chapter 25 Introduction to JShell: Java 9's REPL for Interactive Java

```
jshell> 45
$1 ==> 45
jshell> 72
$2 ==> 72
jshell>
```

Next, begin typing the if statement:

jshell> if (\$1 < \$2) {
 ...>

JShell knows that the if statement is incomplete, because we typed the opening left brace, but did not provide a body or a closing right brace. So, JShell displays the **continuation prompt ...>** at which you can enter more of the control statement. The following completes and evaluates the if statement:

```
jshell> if ($1 < $2) {
    ...> System.out.printf("%d < %d%n", $1, $2);
    ...> }
45 < 72
jshell>
```

In this case, a second continuation prompt appeared because the if statement was still missing its terminating right brace (}). Note that the statement-terminating semicolon (;) at the end of the System.out.printf statement in the if's body is required. We manually indented the if's body statement—JShell does *not* add spacing or braces for you as IDEs generally do. Also, JShell assigns each multiline code snippet—such as an if statement—only one snippet ID. The list of snippets is now:

```
jshell> /list
    1 : 45
    2 : 72
    3 : if ($1 < $2) {
        System.out.printf("%d < %d%n", $1, $2);
     }
jshell>
```

## 25.3.10 Editing Code Snippets

Sometimes you might want to create a new snippet, based on an existing snippet in the current JShell session. For example, suppose you want to create an *if* statement that determines whether *\$1* is *greater than \$2*. The statement that performs this task

```
if ($1 > $2) {
    System.out.printf("%d > %d%n", $1, $2);
}
```

is nearly identical to the if statement in Section 25.3.9, so it would be easier to edit the existing statement rather than typing the new one from scratch. When you edit a snippet, JShell saves the edited version as a new snippet with the next snippet ID in sequence.

#### Editing a Single-Line Snippet

To edit a single-line snippet, locate it with the up-arrow key, make your changes within the snippet then press *Enter* to evaluate it. See Section 25.13 for some keyboard shortcuts that can help you edit single-line snippets.

#### Editing a Multiline Snippet

For a larger snippet that's spread over several lines—such as a if statement that contains one or more statements—you can edit the entire snippet by using JShell's /edit command to open the snippet in the JShell Edit Pad (Fig. 25.2). The command

/edit

opens JShell Edit Pad and displays *all* valid code snippets you've entered so far. To edit a specific snippet, include the snippet's ID, as in

/edit id

So, the command:

/edit 3

displays the if statement from Section 25.3.9 in JShell Edit Pad (Fig. 25.2)—no snippet IDs are shown in this window. JShell Edit Pad's window is *modal*—that is, while it's open, you cannot enter code snippets or commands at the JShell prompt.

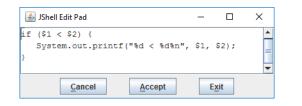

**Fig. 25.2** | **JShell Edit Pad** showing the *if* statement from Section 25.3.9.

JShell Edit Pad supports only basic editing capabilities. You can:

- click to insert the cursor at a specific position to begin typing,
- move the cursor via the arrow keys on your keyboard,
- drag the mouse to select text,
- use the *Delete* (*Backspace*) key to delete text,
- cut, copy and paste text using your operating system's keyboard shortcuts, and
- enter text, including new snippets separate from the one(s) you're editing.

In the first and second lines of the if statement, select each less than operator (<) and change it to a greater than operator (>), then click **Accept** to create a new if statement containing the edited code. When you click **Accept**, JShell also immediately evaluates the new if statement and displays its results (if any)—because \$1 (45) is *not* greater than \$2 (72) the System.out.printf statement does not execute,<sup>6</sup> so no additional output is shown in JShell.

<sup>6.</sup> We could have made this an if...else statement to show output when the condition is *false*, but this section is meant to be used with Chapter 2 where we introduce only the single-selection if statement.

#### I 122 Chapter 25 Introduction to JShell: Java 9's REPL for Interactive Java

If you want to return immediately to the JShell prompt, rather than clicking Accept, you could click Exit to execute the edited snippet and close JShell Edit Pad. Clicking Cancel closes JShell Edit Pad and discards any changes you made since the last time you clicked Accept, or since JShell Edit Pad was launched if have not yet clicked Accept.

When you change or create multiple snippets then click Accept or Exit, JShell compares the JShell Edit Pad contents with the previously saved snippets. It then executes every modified or new snippet.

#### Adding a New Snippet Via JShell Edit Pad

To show that **JShell Edit Pad** does, in fact, execute snippets immediately when you click **Accept**, let's change \$1's value to 100 by entering the following statement following the if statement after the other code in **JShell Edit Pad**:

\$1 = 100

and clicking Accept (Fig. 25.3). Each time you modify a variable's value, JShell immediately displays the variable's name and new value:

jshell> **/edit 3** \$1 ==> 100

Click Exit to close JShell Edit Pad and return to the jshell> prompt.

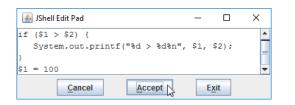

**Fig. 25.3** Entering a new statement following the *if* statement in **JShell Edit Pad**.

The following lists the current snippets—notice that each multiline if statement has only one ID:

```
jshell> /list
    1 : 45
    2 : 72
    3 : if ($1 < $2) {
        System.out.printf("%d < %d%n", $1, $2);
        }
    4 : if ($1 > $2) {
            System.out.printf("%d > %d%n", $1, $2);
        }
    5 : $1 = 100
jshell>
```

#### Executing the New if Statement Again

The following re-executes the new if statement (ID 4) with the updated \$1 value:

```
jshell> /4
if ($1 > $2) {
    System.out.printf("%d > %d%n", $1, $2);
}
100 > 72
jshell>
```

The condition 1 > 2 is now true, so the if statement's body executes. The list of snippets is now

```
jshell> /list
1 : 45
2 : 72
3 : if ($1 < $2) {
    System.out.printf("%d < %d%n", $1, $2);
    }
4 : if ($1 > $2) {
    System.out.printf("%d > %d%n", $1, $2);
    }
5 : $1 = 100
6 : if ($1 > $2) {
    System.out.printf("%d > %d%n", $1, $2);
    }
```

jshell>

jhtp\_25\_REPL.FM Page 1123 Tuesday, April 11, 2017 2:58 PM

## 25.3.11 Exiting JShell

To terminate the current JShell session, use the **/exit** command or type the keyboard shortcut Ctrl + d (or *control* + d). This returns you to the command-line prompt in your **Command Prompt** (in Windows), **Terminal** (in macOS) or shell (in Linux—sometimes called **Terminal**, depending on your Linux distribution).

# **25.4 Command-Line Input in JShell**

[*Note:* This section may be read after studying Chapter 2, Introduction to Java Applications; Input/Output and Operators and the preceding sections in this chapter.]

In Chapter 2, we showed command-line input using a Scanner object:

```
Scanner input = new Scanner(System.in);
System.out.print("Enter first integer: ");
int number1 = input.nextInt();
```

We created a Scanner, prompted the user for input, then used Scanner method nextInt to read a value. Recall that the program then waited for you to type an integer and press *Enter* before proceeding to the next statement. The on-screen interaction appeared as:

```
Enter first integer: 45
```

This section shows what that interaction looks like in JShell.

#### I 124 Chapter 25 Introduction to JShell: Java 9's REPL for Interactive Java

#### Creating a Scanner

Start a new JShell session or /reset the current one, then create a Scanner object:

jshell>

You do not need to import Scanner. JShell automatically imports the java.util package and several others—we show the complete list in Section 25.10. When you create an object, JShell displays its text representation. The notation to the right of input ==> is the Scanner's text representation (which you can simply ignore).

#### Prompting for Input and Reading a Value

Next, prompt the user for input:

```
jshell> System.out.print("Enter first integer: ")
Enter first integer:
jshell>
```

The statement's output is displayed immediately, followed by the next jshell> prompt. Now enter the input statement:

```
jshell> int number1 = input.nextInt()
```

At this point, JShell waits for your input. The input cursor is positioned below the jshell> prompt and snippet you just entered—indicated by the underscore (\_) above—rather than next to the prompt "Enter first integer:" as it was in Chapter 2. Now type an integer and press *Enter* to assign it to number1—the last snippet's execution is now complete, so the next jshell> prompt appears.:

```
jshell> int number1 = input.nextInt()
45
number1 ==> 45
```

jshell>

Though you can use Scanner for command-line input in JShell, in most cases it's unnecessary. The goal of the preceding interactions was simply to store an integer value in the variable number1. You can accomplish that in JShell with the simple assignment

```
jshell> int number1 = 45
number1 ==> 45
```

jshell>

For this reason, you'll typically use assignments, rather than command-line input in JShell. We introduced Scanner here, because sometimes you'll want to copy code you developed in JShell into a conventional Java program.

## 25.5 Declaring and Using Classes

[*Note:* This section may be read after studying Chapter 3, Introduction to Classes, Objects, Methods and Strings.]

In Section 25.3, we demonstrated basic JShell capabilities. In this section, we create a class and manipulate an object of that class. We'll use the version of class Account presented in Fig. 3.1.

## 25.5.1 Creating a Class in JShell

Start a new JShell session (or /reset the current one), then declare class Account—we ignored the comments from Fig. 3.1:

```
jshell> public class Account {
            private String name;
   . . .>
   . . .>
            public void setName(String name) {
   . . .>
                this.name = name;
   . . .>
            }
   . . .>
   . . .>
            public String getName() {
   . . .>
                return name;
   . . .>
   . . .>
   ...>}
   created class Account
```

```
jshell>
```

JShell recognizes when you enter the class's closing brace—then displays

```
| created class Account
```

and issues the next jshell> prompt. Note that the semicolons throughout class Account's body are required.

To save time, rather than typing a class's code as shown above, you can load an existing source code file into JShell, as shown in Section 25.5.6. Though you can specify access modifiers like public on your classes (and other types), JShell ignores all access modifiers on the top-level types except for abstract (discussed in Chapter 10).

#### Viewing Declared Classes

To view the names of the classes you've declared so far, enter the /types command:<sup>7</sup>

```
jshell> /types
| class Account
```

jshell>

## 25.5.2 Explicitly Declaring Reference-Type Variables

The following creates the Account variable account:

```
jshell> Account account
account ==> null
```

jshell>

The default value of a reference-type variable is null.

<sup>7. /</sup>types actually displays all types you declare, including classes, interfaces and enums.

#### **I 126** Chapter 25 Introduction to JShell: Java 9's REPL for Interactive Java

### 25.5.3 Creating Objects

You can create new objects. The following creates an Account variable named account and initializes it with a new object:

```
jshell> account = new Account()
account ==> Account@56ef9176
```

jshell>

The strange notation

```
Account@56ef9176
```

is the default text representation of the new Account object. If a class provides a custom text representation, you'll see that instead. We show how to provide a custom text representation for objects of a class in Section 7.6. We discuss the default text representation of objects in Section 9.6. The value after the @ symbol is the object's *hashcode*. We discuss hashcodes in Section 16.10.

#### Declaring an Implicit Account Variable Initialized with an Account Object

If you create an object with only the expression new Account(), JShell assigns the object to an implicit variable of type Account, as in:

```
jshell> new Account()
$4 ==> Account@led4004b
```

jshell>

Note that this object's hashcode (led4004b) is different from the prior Account object's hashcode (56ef9176)—these typically are different, but that's not guaranteed.

#### Viewing Declared Variables

You can view all the variables you've declared so far with the JShell /vars command:

```
jshell> /vars
| Account account = Account@56ef9176
| Account $4 = Account@1ed4004b
```

jshell>

For each variable, JShell shows the type and variable name followed by an equal sign and the variable's text representation.

#### 25.5.4 Manipulating Objects

Once you have an object, you can call its methods. In fact, you already did this with the System.out object by calling its println, print and printf methods in earlier snippets.

The following sets the account object's name:

```
jshell> account.setName("Amanda")
```

jshell>

The method setName has the return type void, so it does not return a value and JShell does not show any additional output.

The following gets the account object's name:

```
jshell> account.getName()
$6 ==> "Amanda"
```

jshell>

Method getName returns a String. When you invoke a method that returns a value, JShell stores the value in an implicitly declared variable. In this case, \$6's type is *inferred* to be String. Of course, you could have assigned the result of the preceding method call to an explicitly declared variable.

#### Using the Return Value of a Method in a Statement

If you invoke a method as part of a larger statement, the return value is used in that statement, rather than stored. For example, the following uses println to display the account object's name:

```
jshell> System.out.println(account.getName())
Amanda
```

jshell>

## 25.5.5 Creating a Meaningful Variable Name for an Expression

You can give a meaningful variable name to a value that JShell previously assigned to an implicit variable. For example, with the following snippet recalled

```
jshell> account.getName()
```

type

Shift + Tab v

The + notation means that you should you press *both* the *Shift* and *Tab* keys together, then release those keys and press v. JShell infers the expression's type and begins a variable declaration for you—account.getName() returns a String, so JShell inserts String and an equal sign (=) before the expression, as in

jshell> account.getName()
jshell> String \_= account.getName()

JShell also positions the cursor (indicated by the \_ above) immediately before the = so you can simply type the variable name, as in

```
jshell> String name = account.getName()
name ==> "Amanda"
```

jshell>

When you press *Enter*, JShell evaluates the new snippet and stores the value in the specified variable.

#### **I 128** Chapter 25 Introduction to JShell: Java 9's REPL for Interactive Java

#### 25.5.6 Saving and Opening Code-Snippet Files

You can save all of a session's valid code snippets to a file, which you can then load into a JShell session as needed.

#### Saving Snippets to a File

To save just the *valid* snippets, use the **/save** command, as in:

/save filename

By default, the file is created in the folder from which you launched JShell. To store the file in a different location, specify the complete path of the file.

#### Loading Snippets from a File

Once you save your snippets, they can be reloaded with the **/open** command:

/open *filename* 

which executes each snippet in the file.

#### Using */open* to Load Java Source-Code Files

You also can open existing Java source code files using /open. For example, let's assume you'd like to experiment with class Account from Fig. 3.1 (as you did in Section 25.5.1). Rather than typing its code into JShell, you can save time by loading the class from the source file Account.java. In a command window, you'd change to the folder containing Account.java, execute JShell, then use the following command to load the class declaration into JShell:

/open Account.java

To load a file from another folder, you can specify the full pathname of the file to open. In Section 25.10, we'll show how to use existing compiled classes in JShell.

# **25.6** Discovery with JShell Auto-Completion

[*Note:* This section may be read after studying Chapter 3, Introduction to Classes, Objects, Methods and Strings, and completing Section 25.5.]

JShell can help you write code. When you partially type the name of an existing class, variable or method then press the *Tab* key, JShell does one of the following:

- If no other name matches what you've typed so far, JShell enters the rest of the name for you.
- If there are multiple names that begin with the same letters, JShell displays a list of those names to help you decide what to type next—then you can type the next letter(s) and press *Tab* again to complete the name.
- If no names match what you typed so far, JShell does nothing and your operating system's alert sound plays as feedback.

Auto-completion is normally an IDE feature, but with JShell it's IDE independent.

#### 25.6 Discovery with JShell Auto-Completion **1129**

Let's first list the snippets we've entered since the last /reset (from Section 25.5):

```
jshell> /list
  1 : public class Account {
          private String name;
          public void setName(String name) {
             this.name = name;
          }
          public String getName() {
             return name;
          }
       }
   2 : Account account;
   3 : account = new Account()
   4 : new Account()
   5 : account.setName("Amanda")
   6 : account.getName()
   7 : System.out.println(account.getName())
   8 : String name = account.getName();
```

```
jshell>
```

## 25.6.1 Auto-Completing Identifiers

The only variable declared so far that begins with lowercase "a" is account, which was declared in snippet 2. Auto-completion is case sensitive, so "a" does not match the class name Account. If you type "a" at the jshell> prompt:

jshell> **a** 

then press Tab, JShell auto-completes the name:

jshell> account

If you then enter a dot:

jshell> account.

then press *Tab*, JShell does not know what method you want to call, so it displays a list of everything—in this case, all the methods—that can appear to the right of the dot:

```
jshell> account.
equals( getClass() getName() hashCode() notify()
notifyAll() setName( toString() wait(
```

```
jshell> account.
```

and follows the list with a new jshell> prompt that includes what you've typed so far. The list includes the methods we declared in class Account (snippet 1) *and* several methods that all Java classes have (as we discuss in Chapter 9). In the list of method names

- those followed by "()" are methods that do not require arguments and
- those followed only by "(" are methods that either require at least one argument or that are so-called *overloaded methods*—multiple methods with the same name, but different parameter lists (discussed in Section 6.11).

## 1130 Chapter 25 Introduction to JShell: Java 9's REPL for Interactive Java

Let's assume you want to use Account's setName method to change the name stored in the account object to "John". There's only one method that begins with "s", so you can type s then *Tab* to auto-complete setName:

jshell> account.setName(

JShell automatically inserts the method call's opening left parenthesis. Now you can complete the snippet as in:

```
jshell> account.setName("John")
jshell>
```

## 25.6.2 Auto-Completing JShell Commands

Auto-completion also works for JShell commands. If you type / then press *Tab*, JShell displays the list of JShell commands:

| jshell> /<br>/!<br>/help<br>/reload                                                                 | /?<br>/history<br>/reset | /drop<br>/imports<br>/save | /edit<br>/list<br>/set | /env<br>/methods<br>/types | /exit<br>/open<br>/vars |
|----------------------------------------------------------------------------------------------------|--------------------------|----------------------------|------------------------|----------------------------|-------------------------|
| <press tab<="" td=""><td>again to se</td><td>e synopsis&gt;</td><td></td><td></td><td></td></press> | again to se              | e synopsis>                |                        |                            |                         |
| jshell> /                                                                                           |                          |                            |                        |                            |                         |

If you then type h and press Tab, JShell displays only the commands that start with /h:

jshell> **/h** /help /history <press tab again to see synopsis> jshell> /h

Finally, if you type "i" and press *Tab*, JShell auto-completes /history. Similarly, if you type /1 then press *Tab*, JShell auto-completes the command as /list, because only that command starts with /1.

# **25.7** Exploring a Class's Members and Viewing Documentation

[*Note:* This section may be read after studying Chapter 6, Methods: A Deeper Look, and the preceding portions of Chapter 25.]

The preceding section introduced basic auto-completion capabilities. When using JShell for experimentation and discovery, you'll often want to learn more about a class before using it. In this section, we'll show you how to:

- view the parameters required by a method so that you can call it correctly
- view the documentation for a method
- view the documentation for a field of a class
- view the documentation for a class, and
- view the list of overloads for a given method.

25.7 Exploring a Class's Members and Viewing Documentation [13]

To demonstrate these features, let's explore class Math. Start a new JShell session or /reset the current one.

## 25.7.1 Listing Class Math's static Members

As we discussed in Chapter 6, class Math contains only static members—static methods for various mathematical calculations and the static constants PI and E. To view a complete list, type "Math." then press *Tab*:

| jshell> Math.   |                |                |                 |
|-----------------|----------------|----------------|-----------------|
| E               | IEEEremainder( | PI             | abs(            |
| acos(           | addExact(      | asin(          | atan(           |
| atan2(          | cbrt(          | ceil(          | class           |
| copySign(       | cos(           | cosh(          | decrementExact( |
| exp(            | expm1(         | floor(         | floorDiv(       |
| floorMod(       | fma(           | getExponent(   | hypot(          |
| incrementExact( | log(           | log10(         | log1p(          |
| max(            | min(           | multiplyExact( | multiplyFull(   |
| multiplyHigh(   | negateExact(   | nextAfter(     | nextDown(       |
| nextUp(         | pow(           | random()       | rint(           |
| round(          | scalb(         | signum(        | sin(            |
| sinh(           | sqrt(          | subtractExact( | tan(            |
| tanh(           | toDegrees(     | toIntExact(    | toRadians(      |
| ulp(            |                |                |                 |
|                 |                |                |                 |

jshell> Math.

As you know, JShell auto-completion displays a list of everything that can appear to the right of the dot (.). Here we typed a class name and a dot (.), so JShell shows only the class's static members. The names that are not followed by any parentheses (E and PI) are the class's static variables. All the other names are the class's static methods:

- Any method names followed by ()—only random in this case—do not require any arguments.
- Any method names followed by only an opening left parenthesis, (, require at least one argument or are overloaded.

You can easily view the value of the constants PI and E:

```
jshell> Math.PI
$1 ==> 3.141592653589793
jshell> Math.E
$2 ==> 2.718281828459045
jshell>
```

## **25.7.2 Viewing a Method's Parameters**

Let's assume you wish to test Math's pow method (introduced in Section 5.4.2), but you do not know the parameters it requires. You can type

#### Math.p

then press *Tab* to auto-complete the name pow:

```
jshell> Math.pow(
```

#### **I I 32** Chapter 25 Introduction to JShell: Java 9's REPL for Interactive Java

Since there are no other methods that begin with "pow", JShell also inserts the left parenthesis to indicate the beginning of a method call. Next, you can type *Tab* to view the method's parameters:

```
jshell> Math.pow(
double Math.pow(double a, double b)
<press tab again to see documentation>
jshell> Math.pow(
```

JShell displays the method's return type, name and complete parameter list followed by the next jshell> prompt containing what you've typed so far. As you can see, the method requires two double parameters.

#### 25.7.3 Viewing a Method's Documentation

JShell integrates the Java API documentation so you can view documentation conveniently in JShell, rather than requiring you to use a separate web browser. Suppose you'd like to learn more about pow before completing your code snippet. You can press *Tab* again to view the method's Java documentation (known as its javadoc)—we cut out some of the documentation text and replaced it with a vertical ellipsis (...) to save space (try the steps in your own JShell session to see the complete text):

```
jshell> Math.pow(
double Math.pow(double a, double b)
Returns the value of the first argument raised to the power of the
second argument.Special cases:
   * If the second argument is positive or negative zero, then the
   result is 1.0.
...
<press tab again to see next page>
```

For long documentation, JShell displays part of it, then shows the message

cpress tab again to see next page>

You can press *Tab* to view the next page of documentation. The next jshell> prompt shows the portion of the snippet you've typed so far:

jshell> Math.pow(

#### 25.7.4 Viewing a public Field's Documentation

You can use the *Tab* feature to learn more about a class's public fields. For example, if you enter Math.PI followed by *Tab*, JShell displays

jshell> Math.PI PI Signatures: Math.PI:double <press tab again to see documentation>

which shows Math.PI's type and indicates that you can use *Tab* again to view the documentation. Doing so displays:

```
jshell> Math.PI
Math.PI:double
The double value that is closer than any other to pi, the ratio of
the circumference of a circle to its diameter.
```

```
jshell> Math.PI
```

and the next jshell> prompt shows the portion of the snippet you've typed so far.

## 25.7.5 Viewing a Class's Documentation

You also can type a class name then *Tab* to view the class's fully qualified name. For example, typing Math then *Tab* shows:

jshell> Math
Math MathContext
Signatures:
java.lang.Math
<press tab again to see documentation>
jshell> Math

indicating that class Math is in the package java.lang. Typing *Tab* again shows the beginning of the class's documentation:

```
jshell> Math
java.lang.Math
The class Math contains methods for performing basic numeric opera-
tions such as the elementary exponential, logarithm, square root,
and trigonometric functions. Unlike some of the numeric methods of
...
<press tab again to see next page>
```

In this case, there is more documentation to view, so you can press *Tab* to view it. Whether or not you view the remaining documentation, the jshell> prompt shows the portion of the snippet you've typed so far:

jshell> Math

### 25.7.6 Viewing Method Overloads

Many classes have *overloaded* methods. When you press *Tab* to view an overloaded method's parameters, JShell displays the complete list of overloads, showing the parameters for every overload. For example, method Math.abs has four overloads:

```
jshell> Math.abs(
$1 $2
Signatures:
int Math.abs(int a)
long Math.abs(long a)
float Math.abs(float a)
double Math.abs(double a)
<press tab again to see documentation>
jshell> Math.abs(
```

#### **I I 34** Chapter 25 Introduction to JShell: Java 9's REPL for Interactive Java

When you press *Tab* again to view the documentation, JShell shows you the *first* overload's documentation:

```
jshell> Math.abs(
int Math.abs(int a)
Returns the absolute value of an int value.If the argument is not
negative, the argument is returned. If the argument is negative,
the negation of the argument is returned.
...
```

<press tab again to see next page>

You can then press *Tab* to view the documentation for the next overload in the list. Again, whether or not you view the remaining documentation, the jshell> prompt shows the portion of the snippet you've typed so far.

## 25.7.7 Exploring Members of a Specific Object

The exploration features shown in Sections 25.7.1–25.7.6 also apply to the members of a specific object. Let's create and explore a String object:

```
jshell> String dayName = "Monday"
dayName ==> "Monday"
```

```
jshell>
```

To view the methods you can call on the dayName object, type "dayName." and press Tab:

| jshell> <b>dayName.</b> |                      |                     |
|-------------------------|----------------------|---------------------|
| charAt(                 | chars()              | codePointAt(        |
| codePointBefore(        | codePointCount(      | codePoints()        |
| compareTo(              | compareToIgnoreCase( | concat(             |
| contains(               | contentEquals(       | endsWith(           |
| equals(                 | equalsIgnoreCase(    | getBytes(           |
| getChars(               | getClass()           | hashCode()          |
| indexOf(                | intern()             | isEmpty()           |
| lastIndexOf(            | length()             | matches(            |
| notify()                | notifyAll()          | offsetByCodePoints( |
| regionMatches(          | replace(             | replaceAll(         |
| replaceFirst(           | split(               | startsWith(         |
| subSequence(            | substring(           | toCharArray()       |
| toLowerCase(            | toString()           | toUpperCase(        |
| trim()                  | wait(                |                     |
|                         |                      |                     |

jshell> dayName.

#### Exploring toUpperCase

Let's investigate the toUpperCase method. Continue by typing "toU" and pressing *Tab* to auto-complete its name:

jshell> dayName.toUpperCase(
toUpperCase(

jshell> dayName.toUpperCase(

#### 25.7 Exploring a Class's Members and Viewing Documentation **II35**

Then, type *Tab* to view its parameters:

```
jshell> dayName.toUpperCase(
Signatures:
String String.toUpperCase(Locale locale)
String String.toUpperCase()
<press tab again to see documentation>
jshell> dayName.toUpperCase(
```

This method has two overloads. You can now use *Tab* to read about each overload, or simply choose the one you wish to use, by specifying the appropriate arguments (if any). In this case, we'll use the no-argument version to create a new String containing MONDAY, so we simply enter the closing right parenthesis of the method call and press *Enter*:

```
jshell> dayName.toUpperCase()
$2 ==> "MONDAY"
jshell>
```

#### Exploring substring

Let's assume you want to create the new String "DAY"—a subset of the implicit variable \$2's characters. For this purpose class String provides the overloaded method substring. First type "\$2.subs" and press *Tab* to auto-complete its the method's name:

jshell> \$2.substring(
substring(
ishell>

Next, use *Tab* to view the method's overloads:

```
jshell> $2.substring(
Signatures:
String String.substring(int beginIndex)
String String.substring(int beginIndex, int endIndex)
<press tab again to see documentation>
```

jshell> \$2.substring(

Next, use *Tab* again to view the first overload's documentation:

```
jshell> $2.substring(
String String.substring(int beginIndex)
Returns a string that is a substring of this string.The substring
begins with the character at the specified index and extends to the
end of this string.
...
```

<press tab again to see next page>

As you can see from the documentation, this overload of the method enables you to obtain a substring starting from a specific character index (that is, position) and continuing through the end of the String. The first character in the String is at index 0. This is the version of the method we wish to use to obtain "DAY" from "MONDAY", so we can return to our code snippet at the jshell> prompt:

jshell> \$2.substring(

#### **II36** Chapter 25 Introduction to JShell: Java 9's REPL for Interactive Java

Finally, we can complete our call to substring and press *Enter* to view the results:

```
jshell> $2.substring(3)
$3 ==> "DAY"
```

jshell>

# **25.8 Declaring Methods**

[*Note:* This section may be read after studying Chapter 6, Methods: A Deeper Look, and the preceding portions of Chapter 25.]

You can use JShell to prototype methods. For example, let's assume we'd like to write code that displays the cubes of the values from 1 through 10. For the purpose of this discussion, we're going to define two methods:

- Method displayCubes will iterate 10 times, calling method cube each time.
- Method cube will receive one int value and return the cube of that value.

# 25.8.1 Forward Referencing an Undeclared Method—Declaring Method displayCubes

Let's begin with method displayCubes. Start a new JShell session or /reset the current one, then enter the following method declaration:

```
void displayCubes() {
   for (int i = 1; i <= 10; i++) {
      System.out.println("Cube of " + i + " is " + cube(i));
   }
}</pre>
```

When you complete the method declaration, JShell displays:

```
| created method displayCubes(), however, it cannot be invoked
until method cube(int) is declared
```

#### jshell>

Again, we *manually* added the indentation. Note that after you type the method body's opening left brace, JShell displays continuation prompts (...>) before each subsequent line until you complete the method declaration by entering its closing right brace. Also, although JShell says "created method displayCubes()", it indicates that you cannot call this method until "cube(int) is declared". This is *not* fatal in JShell—it recognizes that displayCubes depends on an undeclared method (cube)—this is known as forward referencing an undeclared method. Once you define cube, you can call displayCubes.

## 25.8.2 Declaring a Previously Undeclared Method

Next, let's declare method cube, but *purposely make a logic error* by returning the square rather than the cube of its argument:

```
jshell> int cube(int x) {
    ...> return x * x;
    ...> }
| created method cube(int)
```

jshell>

At this point, you can use JShell's /methods command to see the complete list of methods that are declared in the current JShell session:

```
jshell> /methods
| void displayCubes()
| int cube(int)
```

```
jshell>
```

Note that JShell displays each method's return type to the right of the parameter list.

## 25.8.3 Testing cube and Replacing Its Declaration

Now that method cube is declared, let's test it with the argument 2:

```
jshell> cube(2)
$3 ==> 4
```

jshell>

The method correctly returns the 4 (that is, 2 \* 2), based on how the method is implemented. However, our the method's purpose was to calculate the cube of the argument, so the result should have been 8 (2 \* 2 \* 2). You can edit cube's snippet to correct the problem. Because cube was declared as a multiline snippet, the easiest way to edit the declaration is using **JShell Edit Pad**. You could use /list to determine cube's snippet ID then use /edit followed by the ID to open the snippet. You also edit the method by specifying its name, as in:

jshell> /edit cube

In the JShell Edit Pad window, change cube's body to:

return x \* x \* x;

then press Exit. JShell displays:

```
jshell> /edit cube
| modified method cube(int)
```

jshell>

## 25.8.4 Testing Updated Method cube and Method displayCubes

Now that method cube is properly declared, let's test it again with the arguments 2 and 10:

```
jshell> cube(2)
$5 ==> 8
jshell> cube(10)
$6 ==> 1000
jshell>
```

#### **I I 38** Chapter 25 Introduction to JShell: Java 9's REPL for Interactive Java

The method properly returns the cubes of 2 (that is, 8) and 10 (that is, 1000), and stores the results in the implicit variables \$5 and \$6.

Now let's test displayCubes. If you type "di" and press *Tab*, JShell auto-completes the name, including the parentheses of the method call, because displayCubes receives no parameters. The following shows the results of the call:

```
jshell> displayCubes()
Cube of 1 is 1
Cube of 2 is 8
Cube of 3 is 27
Cube of 4 is 64
Cube of 5 is 125
Cube of 6 is 216
Cube of 7 is 343
Cube of 8 is 512
Cube of 9 is 729
Cube of 10 is 1000
jshell>
```

## **25.9 Exceptions**

[*Note:* This section may be read after studying Chapter 7 and the preceding sections of Chapter 25.]

In Section 7.5, we introduced Java's exception-handling mechanism, showing how to catch an exception that occurred when we attempted to use an out-of-bounds array index. In JShell, catching exceptions is not required—it automatically catches each exception and displays information about it, then displays the next JShell prompt, so you can continue your session. This is particularly important for *checked exceptions* (Section 11.5) that are required to be caught in regular Java programs—as you know, catching an exception requires wrapping the code in a try...catch statement. By automatically, catching all exceptions, JShell makes it easier for you to *experiment* with methods that throw checked exceptions.

In the following new JShell session, we declare an array of int values, then demonstrate both valid and invalid array-access expressions:

```
jshell> int[] values = {10, 20, 30}
values ==> int[3] { 10, 20, 30 }
jshell> values[1]
$2 ==> 20
jshell> values[10]
| java.lang.ArrayIndexOutOfBoundsException thrown: 10
| at (#3:1)
```

jshell>

The snippet values[10] attempts to access an out-of-bounds element—recall that this results in an ArrayIndexOutOfBoundsException. Even though we did not wrap the code in a try...catch, JShell catches the exception and displays the its String representation. This

#### 25.10 Importing Classes and Adding Packages to the CLASSPATH II39

includes the exception's type and an error message (in this case, the invalid index 10), followed by a so-called stack trace indicating where the problem occurred. The notation

at (#3:1)

indicates that the exception occurred at line 1 of the code snippet with the ID 3. Section 6.6 discussed the method-call stack. A stack trace indicates the methods that were on the method-call stack at the time the exception occurred. A typical stack trace contains several "at" lines like the one shown here—one per stack frame. After displaying the stack trace, JShell shows the next jshell> prompt. Chapter 11 discusses stack traces in detail.

# **25.10** Importing Classes and Adding Packages to the CLASSPATH

[*Note:* This section may be read after studying Chapter 21, Custom Generic Data Structures and the preceding sections of Chapter 25.]

When working in JShell, you can import types from Java 9's packages. In fact, several packages are so commonly used by Java developers that JShell automatically imports them for you. (You can change this with JShell's /set start command—see Section 25.12.)

You can use JShell's /imports command to see the current session's list of import declarations. The following listing shows the packages that are auto-imported when you begin a new JShell session:

```
jshell> /imports
    import java.io.*
    import java.math.*
    import java.net.*
    import java.nio.file.*
    import java.util.*
    import java.util.concurrent.*
    import java.util.function.*
    import java.util.prefs.*
    import java.util.regex.*
    import java.util.stream.*
```

#### jshell>

The java.lang package's contents are always available in JShell, just as in any Java sourcecode file.

In addition to the Java API's packages, you can import your own or third-party packages to use their types in JShell. First, you use JShell's **/env -class-path** command to add the packages to JShell's CLASSPATH, which specifies where the additional packages are located. You can then use import declarations to experiment with the packages' contents in JShell.

#### Using Our Custom Generic List Class

In Chapter 21, we declared a custom generic List data structure and placed it in the package com.deitel.datastructures. Here, we'll add that package to JShell's CLASSPATH, import our List class, then use it in JShell. If you have a current JShell session open, use /exit to terminate it. Then, change directories to the ch21 examples folder and start a new JShell session.

#### **1140** Chapter 25 Introduction to JShell: Java 9's REPL for Interactive Java

#### Adding the Location of a Package to the CLASSPATH

The ch21 folder contains a folder named com, which is the first of a nested set of folders that represent the compiled classes in our package com.deitel.datastructures. The following uses adds this package to the CLASSPATH:

```
jshell> /env -class-path .
| Setting new options and restoring state.
```

jshell>

The dot (.) indicates the current folder from which you launched JShell. You also can specify complete paths to other folders on your system or the paths of JAR (Java archive) files that contain packages of compiled classes.

#### Importing a Class from the Package

Now, you can import the List class for use in JShell. The following shows importing our List class and the complete list of imports in the current session:

```
jshell> import com.deitel.datastructures.List
```

```
jshell> /imports
| import java.io.*
| import java.math.*
| import java.net.*
| import java.nio.file.*
| import java.util.*
| import java.util.concurrent.*
| import java.util.function.*
| import java.util.prefs.*
| import java.util.prefs.*
| import java.util.stream.*
| import com.deitel.datastructures.List
```

jshell>

#### Using the Imported Class

Finally, you can use class List. Below we create a List<String> and show that JShell's auto-complete capability can display the list of available methods. Then we insert two Strings into the List, displaying its contents after each insertAtFront operation:

```
jshell> List<String> list = new List<>()
list ==> com.deitel.datastructures.List@31610302
jshell> list.
equals(
                  getClass()
                                     hashCode()
                                                       insertAtBack(
insertAtFront(
                  isEmpty()
                                     notify()
                                                       notifyAll()
                  removeFromBack() removeFromFront() toString()
print()
wait(
jshell> list.insertAtFront("red")
jshell> list.print()
The list is: red
```

```
jshell> list.insertAtFront("blue")
```

jshell> **list.print()** The list is: blue red

jshell>

jhtp\_25\_REPL.FM Page 1141 Tuesday, April 11, 2017 2:58 PM

#### A Note Regarding imports

As you saw at the beginning of this section, JShell imports the entire java.util package which contains the List interface (Section 16.6)—in every JShell session. The Java compiler gives precedence to an explicit type import for our class List like

import com.deitel.datastructures.List;

vs. an import-on-demand like

import java.util.\*;

Had we used the following import-on-demand:

import com.deitel.datastructures.\*;

then we would have had to refer to our List class by its fully qualified name (that is, com.deitel.datastructures.List) to differentiate it from java.util.List.

## 25.11 Using an External Editor

Section 25.3.10 demonstrated **JShell Edit Pad** for editing code snippets. This tool provides only simple editing functionality. Many programmers prefer to use more powerful text editors. Using JShell's **/set editor** command, you can specify your preferred text editor. For example, we have a text editor named EditPlus, located on our Windows system at

C:\Program Files\EditPlus\editplus.exe

The JShell command

```
jshell> /set editor C:\Program Files\EditPlus\editplus.exe
    Editor set to: C:\Program Files\EditPlus\editplus.exe
```

jshell>

sets EditPlus as the snippet editor for the current JShell session. The /set editor command's argument is *operating-system specific*. For example, on Ubuntu Linux, you can use the built-in gedit text editor with the command

/set editor gedit

and on macOS,<sup>8</sup> you can use the built-in TextEdit application with the command

/set editor -wait open -a TextEdit

## Editing Snippets with a Custom Text Editor

When you're using a custom editor, each time you save snippet edits JShell immediately re-evaluates any snippets that have changed and shows their results (but not the snippets

<sup>8.</sup> On macOS, the -wait option is required so that JShell does not simply open the external editor, then return immediately to the next jshell> prompt.

#### **1142** Chapter 25 Introduction to JShell: Java 9's REPL for Interactive Java

themselves) in the JShell output. The following shows a new JShell session in which we set a custom editor, then performed JShell interactions—we explain momentarily the two lines of output that follow the /edit command:

```
jshell> /set editor C:\Program Files\EditPlus\editplus.exe
| Editor set to: C:\Program Files\EditPlus\editplus.exe
jshell> int x = 10
x ==> 10
jshell> int y = 10
y ==> 20
jshell> /edit
y ==> 20
10 + 20 = 30
jshell> /list
1 : int x = 10;
3 : int y = 20;
4 : System.out.print(x + " + " + y + " = " + (x + y))
```

```
jshell>
```

First we declared the int variables x and y, then we launched the external editor to edit our snippets. Initially, the editor shows the snippets that declare x and y (Fig. 25.4).

| C:\Users\PaulDeitel\AppData\Local\" | Femp\e | ctedit154 | 50997 | 70072 | 2460293\5          | 5130423243        | 92627718.ja | ava - EditPl | us    |       |      |      | - |   | ×     |
|-------------------------------------|--------|-----------|-------|-------|--------------------|-------------------|-------------|--------------|-------|-------|------|------|---|---|-------|
| 🧪 File Edit View Search Docum       | ent P  | roject T  | ools  | Bro   | wser ZO            | Window            | / Help      |              |       |       |      |      |   | - | . 8 x |
| 1 🖆 🖬 🕼 🕒 🖶 🌮 🖸 🐇                   | D 🗗    | × 7       | C     | 9     | 4 <sub>8</sub> 🕑 · | •§∃ <b>A</b> å He | < W ∓ 🗄     | ĉe 🧹 🗉       | 1 1 1 | e   . |      |      |   |   |       |
| Directory Cliptext Functions        |        |           | +     |       | 1                  | +-                | 2           | +            |       | 3     | -+   |      |   |   |       |
| C:] ~                               | 1      | int       | x     | =     | 10:                |                   |             |              |       |       |      |      |   |   | _     |
| C:\<br>Users                        |        | int       |       |       |                    |                   |             |              |       |       |      |      |   |   |       |
| PaulDeitel                          | 3      |           |       |       |                    |                   |             |              |       |       |      |      |   |   |       |
| AppData                             |        |           |       |       |                    |                   |             |              |       |       |      |      |   |   |       |
| Temp                                |        |           |       |       |                    |                   |             |              |       |       |      |      |   |   |       |
| extedit1545099770072460293          |        |           |       |       |                    |                   |             |              |       |       |      |      |   |   |       |
| 513042324392627718.java             |        |           |       |       |                    |                   |             |              |       |       |      |      |   |   |       |
| ll Files (*.*) 🗸                    | <      |           |       |       |                    |                   |             |              |       |       |      |      |   |   | >.    |
|                                     |        |           |       |       |                    |                   |             |              |       |       |      |      |   |   |       |
| or Help, press F1                   |        |           |       |       |                    |                   | In 1        | col 1        | 3     | 69    | UNIX | ANSI |   |   |       |

Fig. 25.4 | External editor showing code snippets to edit.

Next, we edited y's declaration, giving it the new value 20, then we added a new snippet to display both values and their sum (Fig. 25.5).

When we saved the edits in our text editor, JShell replaced y's original declaration with the updated one and showed

y ==> 20

to indicate that y's value changed. Then, JShell executed the new System.out.print snippet and showed its results

10 + 20 = 30

Finally, when we closed the external editor and pressed *Enter* in the command window, JShell displayed the next jshell> prompt.

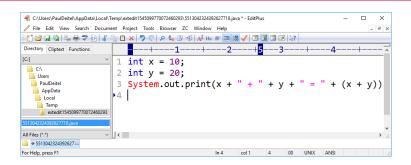

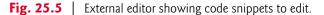

## Retaining the Editor Setting

You can retain your editor setting for future JShell sessions as follows:

/set editor -retain commandToLaunchYourEditor

#### Restoring the JShell Edit Pad As the Default Editor

If you do not retain your custom editor, subsequent JShell sessions will use **JShell Edit Pad**. If you do retain the custom editor, you can restore **JShell Edit Pad** as the default with

/set editor -retain -default

# 25.12 Summary of JShell Commands

Figure 25.6 shows the basic JShell commands. Many of these commands have been presented throughout this chapter. Others are discussed in this section.

| Command         | Description                                                                                                    |
|-----------------|----------------------------------------------------------------------------------------------------|
| /help or /?     | Displays JShell's list of commands.                                                                                                    |
| /help intro     | Displays a brief introduction to JShell.                                                                                                    |
| /help shortcuts | Displays a description of several JShell shortcut keys.                                                                                                    |
| /list           | By default, lists the valid snippets you've entered in the current session. To list all snippets, use /list -all.                                                                            |
| /!              | Recalls and re-evaluates the last snippet.                                                                                                    |
| /id             | Recalls and re-evaluates the snippet with the specified <i>id</i> .                                                                                                    |
| /-n             | Recalls and re-evaluates a prior snippet—for <i>n</i> , 1 is the last snippet, 2 is the second-to-last, etc.                                                                                 |
| /edit           | By default, opens a <b>JShell Edit Pad</b> window containing the valid snippets you've<br>entered in the current session. See Section 25.11 to learn how to configure an<br>external editor. |
| /save           | Saves the current session's valid snippets to a specified file.                                                                                                    |

Fig. 25.6 | Jshell commands. (Part 1 of 2.)

## II44 Chapter 25 Introduction to JShell: Java 9's REPL for Interactive Java

| Command  | Description                                                                                                    |  |  |  |
|----------|----------------------------------------------------------------------------------------------------|--|--|--|
| /open    | Opens a specified file of code snippets, loads the snippets into the current session and evaluates the loaded snippets.                                                                                                   |  |  |  |
| /vars    | Displays the current session's variables and their corresponding values.                                                                                                    |  |  |  |
| /methods | Displays the signatures of the current session's declared methods.                                                                                                    |  |  |  |
| /types   | Displays types declared in the current session.                                                                                                    |  |  |  |
| /imports | Displays the current session's import declarations.                                                                                                    |  |  |  |
| /exit    | Terminates the current JShell session.                                                                                                    |  |  |  |
| /reset   | Resets the current JShell session, deleting all code snippets.                                                                                                    |  |  |  |
| /reload  | Reloads a JShell session and executes the valid snippets (Section 25.12.3).                                                                                                    |  |  |  |
| /drop    | Deletes a specified snippet from the current session (Section 25.12.4).                                                                                                    |  |  |  |
| /env     | Makes changes to the JShell environment, such as adding packages or modules so you can use their types in JShell.                                                                                                    |  |  |  |
| /history | Lists everything you've typed in the current JShell session, including all snip-<br>pets (valid, invalid or overwritten) and JShell commands—the /list com-<br>mand shows only snippets, not JShell commands.             |  |  |  |
| /set     | Sets various JShell configuration options, such as the editor used in response to the /edit command, the text used for the JShell prompts, the imports to specify when a session starts, etc. (Sections 25.12.5–25.12.6). |  |  |  |

Fig. 25.6 | Jshell commands. (Part 2 of 2.)

## 25.12.1 Getting Help in JShell

JShell's help documentation is incorporated directly via the /help or /? commands—/? is simply a shorthand for /help. For a quick introduction to JShell, type:

/help intro

To display JShell's list of commands, type

/help

For more information on a given command's options, type

/help command

For example

/help /list

displays the /list command's more detailed help documentation. Similarly

/help /set start

displays more detailed help documentation for the /set command's start option. For a list of the shortcut key combinations in JShell, type

/help shortcuts

# 25.12.2 /edit Command: Additional Features

We've discussed using /edit to load all valid snippets, a snippet with a specified ID or a method with a specified name into JShell Edit Pad. You can specify the identifier for any variable, method or type declaration that you'd like to edit. For example, if the current JShell session contains the declaration of a class named Account, the following loads that class into JShell Edit Pad:

/edit Account

# 25.12.3 /reload Command

At the time of this writing, you cannot use the */id* command to execute a range of previous snippets. However, JShell's /reload command can re-execute all valid snippets in the current session. Consider the session from Sections 25.3.9-25.3.10:

```
jshell> /list
```

```
1:45
2:72
3 : if ($1 < $2) {
       System.out.printf("%d < %d%n", $1, $2);</pre>
    }
4 : if (\$1 > \$2) {
       System.out.printf("%d > %d%n", $1, $2);
    }
5 : \$1 = 100;
6 : if ($1 > $2) {
       System.out.printf("%d > %d%n", $1, $2);
    }
```

```
jshell>
```

The following reloads that session one snippet at a time:

```
jshell> /reload
  Restarting and restoring state.
-: 45
-: 72
-: if ($1 < $2) {
      System.out.printf("%d < %d%n", $1, $2);</pre>
   }
45 < 72
-: if ($1 > $2) {
      System.out.printf("%d > %d%n", $1, $2);
   }
-: $1 = 100
-: if (\$1 > \$2) {
      System.out.printf("%d > %d%n", $1, $2);
   }
100 > 72
jshell>
```

1145

Each reloaded snippet is preceded by -: and in the case of the if statements, the output (if any) is shown immediately following each if statement. If you prefer not to see the snippets as they reload, you can use the /reload command's -quiet option:

```
jshell> /reload -quiet
| Restarting and restoring state.
45 < 72
100 > 72
jshell>
```

J311C112

In this case, only the results of output statements are displayed. Then, you can view the snippets that were reloaded with the /list command.

## 25.12.4 /drop Command

You can eliminate a snippet from the current session with JShell's /drop command followed by a snippet ID or an identifier. The following new JShell session declares a variable x and a method cube, then drops x via its snippet ID and drops cube via its identifier:

```
jshell> int x = 10
x ==> 10

jshell> int cube(int y) {return y * y * y;}
| created method cube(int)

jshell> /list
    1 : int x = 10;
    2 : int cube(int y) {return y * y * y;}

jshell> /drop 1
| dropped variable x

jshell> /drop cube
| dropped method cube(int)

jshell> /list
jshell> /list
```

# 25.12.5 Feedback Modes

JShell has several feedback modes that determine what gets displayed after each interaction. To change the feedback mode, use JShell's **/set feedback** command:

/set feedback mode

where *mode* is concise, normal (the default), silent or verbose. All of the prior JShell interactions in this chapter used the normal mode.

## Feedback Mode verbose

Below is a new JShell session in which we used verbose mode, which beginning programmers might prefer:

```
jshell> /set feedback verbose
   Feedback mode: verbose
jshell > int x = 10
x ==> 10
| created variable x : int
jshell> int cube(int y) {return y * y * y;}
created method cube(int)
jshell> cube(x)
$3 ==> 1000
| created scratch variable $3 : int
jshell > x = 5
x ==> 5
| assigned to x : int
jshell> cube(x)
$5 ==> 125
| created scratch variable $5 : int
```

```
jshell>
```

Notice the additional feedback indicating that

- variable x was created,
- variable \$3 was created on the first call to cube—JShell refers to the implicit variable as a *scratch variable*,
- an int was assigned to the variable x, and
- scratch variable \$5 was created on the second call to cube.

## Feedback Mode concise

Next, we /reset the session then set the feedback mode to concise and repeat the preceding session:

```
jshell> /set feedback concise
jshell> int x = 10
jshell> int cube(int y) {return y * y * y;}
jshell> cube(x)
$3 ==> 1000
jshell> x = 5
jshell> cube(x)
$5 ==> 125
jshell>
```

As you can see, the only feedback displayed is the result of each call to cube. If an error occurs, its feedback also will be displayed.

#### Feedback Mode silent

Next, we /reset the session then set the feedback mode to silent and repeat the preceding session:

```
jshell> /set feedback silent
-> int x = 10
-> int cube(int y) {return y * y * y;}
-> cube(x)
-> x = 5
-> cube(x)
-> /set feedback normal
| Feedback mode: normal
```

## jshell>

In this case, the jshell> prompt becomes -> and only error feedback will be displayed. You might use this mode if you've copied code from a Java source file and want to paste it into JShell, but do not want to see the feedback for each line.

## 25.12.6 Other JShell Features Configurable with /set

So far, we've demonstrated the /set command's capabilities for setting an external snippet editor and setting feedback modes. The /set command provides extensive capabilities for creating custom feedback modes via the commands:

- /set mode
- /set prompt
- /set truncation
- /set format

The /set mode command creates a user-defined custom feedback mode. Then you can use the other three commands to customize all aspects of JShell's feedback. The details of these commands are beyond the scope of this chapter. For more information, see JShell's help documentation for each of the preceding commands.

# Customizing JShell Startup

Section 25.10 showed the set of common packages JShell imports at the start of each session. Using JShell's /set start command

/set start filename

you can provide a file of Java snippets and JShell commands that will be used in the current session when it restarts due to a /reset or /reload command. You can also remove all startup snippets with

/set start -none

or return to the default startup snippets with

```
/set start -default
```

In all three cases, the setting applies only to the current session unless you also include the -retain option. For example, the following command indicates that all subsequent JShell sessions should load the specified file of startup snippets and commands:

/set start -retain filename

You can restore the defaults for future sessions with

/set start -retain -default

# 25.13 Keyboard Shortcuts for Snippet Editing

In addition to the commands in Fig. 25.6, JShell supports many keyboard shortcuts for editing code, such as quickly jumping to the beginning or end of a line, or jumping between words in a line. JShell's command-line features are implemented by a library named JLine 2, which provides command-line editing and history capabilites. Figure 25.7 shows a sample of the shortcuts available.

| Shortcut | Description                                                                                                    |
|----------|----------------------------------------------------------------------------------------------------|
| Ctrl + a | Move cursor to beginning of line.                                                                                              |
| Ctrl + e | Move cursor to end of line.                                                                                                    |
| Alt + b  | Move the cursor backwards by one word.                                                                                         |
| Alt + f  | Move the cursor forwards by one word.                                                                                          |
| Ctrl + r | Perform a search for the last command or snippet containing the char-<br>acters you type after typing <i>Ctrl</i> + <i>r</i> . |
| Ctrl + t | Reverse the two characters to the left of the cursor.                                                                          |
| Ctrl + k | Cut everything from the cursor to the end of the line.                                                                         |
| Ctrl + u | Cut everything from the beginning of the line up to, but not including the character at the cursor position.                   |
| Ctrl + w | Cut the word before the cursor.                                                                                                |
| Alt + d  | Cut the word after the cursor.                                                                                                 |

**Fig. 25.7** Some keyboard shortcuts for editing the current snippet at the jshell> prompt.

# **25.14** How JShell Reinterprets Java for Interactive Use

In JShell:

- A main method is not required.
- Semicolons are not required on standalone statements.
- Variables do not need to be declared in classes or in methods.
- Methods do not need to be declared inside a class's body.
- Statements do not need to be written inside methods.
- Redeclaring a variable, method or type simply drops the prior declaration and replaces it with the new one, whereas the Java compiler normally would report an error.
- You do not need to catch exceptions, though you can if you need to test exception handling.
- JShell ignores top-level access modifiers (public, private, protected, static, final)—only abstract (Chapter 10) is allowed as a class modifier.

Q

- The synchronized keyword (Chapter 23, Concurrency) is ignored.
- package statements and Java 9 module statements are not allowed.

8

Q

Q

# I 150 Chapter 25 Introduction to JShell: Java 9's REPL for Interactive Java

# 25.15 IDE JShell Support

At the time of this writing, work is just beginning on JShell support in popular IDEs such as NetBeans, IntelliJ IDEA and Eclipse. NetBeans currently has an early access plug-in that enables you to work with JShell in both Java 8 and Java 9—even though JShell is a Java 9 feature. Some vendors will use JShell's APIs to provide developers with JShell environments that show both the code users type and the results of running that code side-byside. Some features you might see in IDE JShell support include:

- Source-code syntax coloring for better code readability.
- Automatic source-code indentation and insertion of closing braces (}), parentheses ()) and brackets (]) to save programmers time.
- Debugger integration.
- Project integration, such as being able to automatically use classes in the same project from a JShell session.

# 25.16 Wrap-Up

In this chapter, you used JShell—Java 9's new interactive REPL for exploration, discovery and experimentation. We showed how to start a JShell session and work with various types of code snippets, including statements, variables, expressions, methods and classes—all without having to declare a class containing a main method to execute the code.

You saw that you can list the valid snippets in the current session, and recall and execute prior snippets and commands using the up and down arrow keys. You also saw that you can list the current session's variables, methods, types and imports. We showed how to clear the current JShell session to remove all existing snippets and how to save snippets to a file then reload them.

We demonstrated JShell's auto-completion capabilities for code and commands, and showed how you can explore a class's members and view documentation directly in JShell. We explored class Math, demonstrating how to list its static members, how to view a method's parameters and overloads, view a method's documentation and view a public field's documentation. We also explored the methods of a String object.

You declared methods and forward referenced an undeclared method that you declared later in the session, then saw that you could go back and execute the first method. We also showed that you can replace a method declaration with a new method—in fact, you can replace any declaration of a variable, method or type.

We showed that JShell catches all exceptions and simply displays a stack trace followed by the next jshell> prompt, so you can continue the session. You imported an existing compiled class from a package, then used that class in a JShell session.

Next, we summarized and demonstrated various other JShell commands. We showed how to configure a custom snippet editor, view JShell's help documentation, reload a session, drop snippets from a session, configure feedback modes and more. We listed some additional keyboard shortcuts for editing the current snippet at the jshell> prompt. Finally, we discussed how JShell reinterprets Java for interactive use and IDE support for JShell.

# **Self-Review Exercises**

We encourage you to use JShell to do Exercises 25.1–25.43 after reading Sections 25.3–25.4. We've included the answers for all these exercises to help you get comfortable with JShell/REPL quickly.

**25.1** Confirm that when you use System.out.println to display a String literal, such as "Happy Birthday!", the quotes ("") are not displayed. End your statement with a semicolon.

**25.2** Repeat Exercise 25.1, but remove the semicolon at the end of your statement to demonstrate that semicolons in this position are optional in JShell.

**25.3** Confirm that JShell does not execute a // end-of-line comment.

**25.4** Show that an executable statement enclosed in a multiline comment—delimited by /\* and \*/—does not execute.

**25.5** Show what happens when the following code is entered in JShell:

```
/* incomplete multi-line comment
System.out.println("Welcome to Java Programming!")
/* complete multi-line
comment */
```

**25.6** Show that indenting code with spaces does not affect statement execution.

**25.7** Declare each of the following variables as type int in JShell to determine which are valid and which are invalid?

- a) first
- b) first number
- c) first1
- d) 1first

**25.8** Show that braces do not have to occur in matching pairs inside a string literal.

- **25.9** Show what happens when you type each of the following code snippets into JShell:
  - a) System.out.println("seems OK")
  - b) System.out.println("missing something?)
  - c) System.out.println"missing something else?")

**25.10** Demonstrate that after a System.out.print the next print results appear on the same line right after the previous one's. [*Hint:* To demonstrate this, reset the current session, enter two System.out.print statements, then use the following two commands to save the snippets to a file, then reload and re-execute them:

/save mysnippets
/open mysnippets

The /open command loads the mysnippets file's contents then executes them.]

**25.11** Demonstrate that after a System.out.println, the next text that prints displays its text at the left of the next line. [*Hint:* To demonstrate this, reset the current session, enter a System.out.println statement followed by another print statement, then use the following two commands to save the snippets to a file, then reload and re-execute them:

/save mysnippets
/open mysnippets

The /open command loads the mysnippets file's contents then executes them.]

**25.12** Demonstrate that you can reset a JShell session to remove all prior snippets and start from scratch without having to exit JShell and start a new session.

**25.13** Using System.out.println, demonstrate that the escape sequence \n causes a newline to be issued to the output. Use the string

"Welcome\nto\nJShell!"

**25.14** Demonstrate that the escape sequence \t causes a tab to be issued to the output. Note that your output will depend on how tabs are set on your system. Use the string

"before\tafter\nbefore\t\tafter"

**25.15** Demonstrate what happens when you include a single backslash (\) in a string. Be sure that the character after the backslash does not create a valid escape sequence.

**25.16** Display a string containing \\\\ (recall that \\ is an escape sequence for a backslash). How many backslashes are displayed?

**25.17** Use the escape sequence \" to display a quoted string.

**25.18** What happens when the following code executes in JShell:

System.out.println("Happy Birthday!\rSunny")

**25.19** Consider the following statement

System.out.printf("%s%n%s%n", "Welcome to ", "Java Programming!")

Make the following intentional errors (separately) to see what happens.

- a) Omit the parentheses around the argument list.
- b) Omit the commas.
- c) Omit one of the %s%n sequences.
- d) Omit one of the strings (i.e., the second or the third argument).
- e) Replace the first %s with %d.
- f) Replace the string "We1come to " with the integer 23.

**25.20** What happens when you enter the /imports command in a new JShell session?

**25.21** Import class Scanner then create a Scanner object input for reading from System.in. What happens when you execute the statement:

int number = input.nextInt()

and the user enters the string "hello"?

**25.22** In a new or /reset JShell session, repeat Exercise 25.21 without importing class Scanner to demonstrate that the package java.util is already imported in JShell.

**25.23** Demonstrate what happens when you don't precede a Scanner input operation with a meaningful prompting message telling the user what to input. Enter the following statements:

Scanner input = new Scanner(System.in)
int value = input.nextInt()

**25.24** Demonstrate that you can't place an import statement in a class.

**25.25** Demonstrate that identifiers are case sensitive by declaring variables id and ID of types String and int, respectively. Also use the /list command to show the two snippets representing the separate variables.

**25.26** Demonstrate that initialization statements like

String month = "April" int age = 65

indeed initialize their variables with the indicated values.

**25.27** Demonstrate what happens when you:

- a) Add 1 to the largest possible int value 2,147,483,647.
- b) Subtract 1 from the smallest possible integer -2,147,483,648.

**25.28** Demonstrate that large integers like 1234567890 are equivalent to their counterparts with the underscore separators, namely 1\_234\_567\_890:

- a) 1234567890 == 1\_234\_567\_890
- b) Print each of these values and show that you get the same result.
- c) Divide each of these values by 2 and show that you get the same result.

**25.29** Placing spaces around operators in an arithmetic expression does not affect the value of that expression. In particular, the following expressions are equivalent:

17+23

17 + 23

Demonstrate this with an if statement using the condition

(17+23) == (17 + 23)

**25.30** Demonstrate that the parentheses around the argument number1 + number2 in the following statement are unnecessary:

System.out.printf("Sum is %d%n", (number1 + number2))

**25.31** Declare the int variable x and initialize it to 14, then demonstrate that the subsequent assignment x = 27 is destructive.

**25.32** Demonstrate that printing the value of the following variable is non-destructive:

int y = 29

**25.33** Using the declarations:

int b = 7int m = 9

a) Demonstrate that attempting to do algebraic multiplication by placing the variable names next to one another as in bm doesn't work in Java.

- b) Demonstrate that the Java expression b \* m indeed multiplies the two operands.
- 25.34 Use the following expressions to demonstrate that integer division yields an integer result:
   a) 8 / 4

b) 7 / 5

**25.35** Demonstrate what happens when you attempt each of the following integer divisions:

- a) 0 / 1
- b) 1 / 0
- c) 0 / 0

**25.36** Demonstrate that the values of the following expressions:

a) (3 + 4 + 5) / 5 b) 3 + 4 + 5 / 5

are different and thus the parentheses in the first expression are required if you want to divide the entire quantity 3 + 4 + 5 by 5.

**25.37** Calculate the value of the following expression:

5 / 2 \* 2 + 4 % 3 + 9 - 3

manually being careful to observe the rules of operator precedence. Confirm the result in JShell.

**25.38** Test each of the two equality and four relational operators on the two values 7 and 7. For example, 7 = 7, 7 < 7, etc.

**25.39** Repeat Exercise 25.38 using the values 7 and 9.

**25.40** Repeat Exercise 25.38 using the values 11 and 9.

**25.41** Demonstrate that accidentally placing a semicolon after the right parenthesis of the condition in an if statement can be a logic error.

```
if (3 == 5); {
   System.out.println("3 is equal to 5");
}
```

**25.42** Given the following declarations:

int x = 1int y = 2int z = 3int a

what are the values of a, x, y and z after the following statement executes?

a = x = y = z = 10

**25.43** Manually determine the value of the following expression then use JShell to check your work:

(3 \* 9 \* (3 + (9 \* 3 / (3))))

# **Answers to Self-Review Exercises**

#### 25.1

```
jshell> System.out.println("Happy Birthday!");
Happy Birthday!
```

jshell>

#### 25.2

```
jshell> System.out.println("Happy Birthday!")
Happy Birthday!
```

jshell>

#### 25.3

jshell> // comments are not executable

jshell>

#### 25.4

```
jshell> /* opening line of multi-line comment
...> System.out.println("Welcome to Java Programming!")
...> closing line of multi-line comment */
```

```
jshell>
```

**25.5** There is no compilation error, because the second /\* is considered to be part of the first multi-line comment.

```
jshell> /* incomplete multi-line comment
    ...> System.out.println("Welcome to Java Programming!")
    ...> /* complete multi-line
    ...> comment */
```

```
jshell>
```

## Answers to Self-Review Exercises 1155

```
25.6
```

25.7

```
jshell> System.out.println("A")
А
            System.out.println("A") // indented 3 spaces
jshell>
А
               System.out.println("A") // indented 6 spaces
jshell>
А
jshell>
a) valid. b) invalid (space not allowed). c) valid. d) invalid (can't begin with a digit).
jshell> int first
first => 0
jshell> int first number
   Error:
   ';' expected
   int first number
             ٨
jshell> int first1
first1 ==> 0
jshell> int lfirst
   Error:
   '.class' expected
   int 1first
        ٨
   Error:
   not a statement
   int 1first
          \Lambda - - \Lambda
   Error:
   unexpected type
     required: value
     found:
                class
   int 1first
   \wedge - - \wedge
   Error:
   missing return statement
   int 1first
|> ^----^
jshell>
```

#### 25.8

jshell> "Unmatched brace { in a string is OK"
\$1 ==> "Unmatched brace { in a string is OK"

jshell>

## 25.9

```
jshell> System.out.println("seems OK")
seems OK
jshell> System.out.println("missing something?)
  Error:
  unclosed string literal
  System.out.println("missing something?)
                     ٨
jshell> System.out.println"missing something else?")
  Error:
  ';' expected
  System.out.println"missing something else?")
                    ٨
  Error:
  cannot find symbol
   symbol: variable println
  System.out.println"missing something else?")
  Λ----Λ
```

jshell>

#### 25.10

```
jshell> System.out.print("Happy ")
Happy
jshell> System.out.print("Birthday")
Birthday
jshell> /save mysession
```

jshell> **/open mysession** Happy Birthday jshell>

## 25.11

```
jshell> System.out.println("Happy ")
Happy
jshell> System.out.println("Birthday")
Birthday
jshell> /save mysession
```

jshell> **/open mysession** Happy Birthday jshell>

## 25.12

jshell> int x = 10 x ==> 10

jshell> int y = 20 y ==> 20

(continued...)

jshell> x + y \$3 ==> 30

jshell> **/reset** | Resetting state.

jshell> /list

jshell>

#### 25.13

jshell> System.out.println("Welcome\nto\nJShell!")
Welcome
to
JShell!

jshell>

#### 25.14

```
jshell> System.out.println("before\tafter\nbefore\t\tafter")
before after
before after
```

jshell>

## 25.15

#### jshell>

#### 25.16 Two.

```
jshell> System.out.println("Displaying backslashes \\\\")
Displaying backslashes \\
```

jshell>

## 25.17

```
jshell> System.out.println("\"This is a string in quotes\"")
"This is a string in quotes"
```

#### jshell>

## 25.18

jshell> System.out.println("Happy Birthday!\rSunny")
Sunny Birthday!

jshell>

#### **25.19** a)

#### jshell>

## b)

```
jshell> System.out.printf("%s%n%s%n" "Welcome to " "Java
Programming!")
| Error:
| ')' expected
| System.out.printf("%s%n%s%n" "Welcome to " "Java Programming!")
```

#### jshell>

c)

```
jshell> System.out.printf("%s%n", "Welcome to ", "Java Programming!")
Welcome to
```

\$6 ==> java.io.PrintStream@6d4b1c02

#### jshell>

#### d)

```
jshell> System.out.printf("%s%n%s%n", "Welcome to ")
Welcome to
| java.util.MissingFormatArgumentException thrown: Format
specifier '%s'
| at Formatter.format (Formatter.java:2524)
| at PrintStream.format (PrintStream.java:974)
| at PrintStream.printf (PrintStream.java:870)
| at (#7:1)
```

#### jshell>

#### e)

```
jshell> System.out.printf("%d%n%s%n", "Welcome to ", "Java
Programming!")
| java.util.IllegalFormatConversionException thrown: d !=
java.lang.String
| at Formatter$FormatSpecifier.failConversion
(Formatter.java:4275)
| at Formatter$FormatSpecifier.printInteger
(Formatter.java:2790)
| at Formatter$FormatSpecifier.print (Formatter.java:2744)
```

```
(continued...)
```

```
at Formatter.format (Formatter.java:2525)
at PrintStream.format (PrintStream.java:974)
at PrintStream.printf (PrintStream.java:870)
at (#8:1)
```

#### jshell>

f)

```
jshell> System.out.printf("%s%n%s%n", 23, "Java Programming!")
23
Java Programming!
$9 ==> java.io.PrintStream@6d4b1c02
```

#### jshell>

## 25.20

```
jshell> /imports
| import java.io.*
| import java.math.*
| import java.net.*
| import java.nio.file.*
| import java.util.*
| import java.util.concurrent.*
| import java.util.function.*
| import java.util.prefs.*
| import java.util.regex.*
| import java.util.stream.*
```

jshell>

#### 25.21

jshell> import java.util.Scanner

```
jshell> Scanner input = new Scanner(System.in)
input ==> java.util.Scanner[delimiters=\p{javaWhitespace}+] ...
\E][infinity string=\Q\E]
```

```
jshell> int number = input.nextInt()
hello
| java.util.InputMismatchException thrown:
| at Scanner.throwFor (Scanner.java:860)
| at Scanner.next (Scanner.java:1497)
| at Scanner.nextInt (Scanner.java:2161)
| at Scanner.nextInt (Scanner.java:2115)
| at (#2:1)
```

```
jshell>
```

#### 25.22

```
jshell> Scanner input = new Scanner(System.in)
input ==> java.util.Scanner[delimiters=\p{javaWhitespace}+] ...
\E][infinity string=\Q@\E]
```

(continued...)

```
jshell> int number = input.nextInt()
hello
| java.util.InputMismatchException thrown:
| at Scanner.throwFor (Scanner.java:860)
| at Scanner.next (Scanner.java:1497)
| at Scanner.nextInt (Scanner.java:2161)
| at Scanner.nextInt (Scanner.java:2115)
| at (#2:1)
```

#### jshell>

**25.23** JShell appears to hang while it waits for the user to type a value and press *Enter*.

```
jshell> Scanner input = new Scanner(System.in)
input ==> java.util.Scanner[delimiters=\p{javaWhitespace}+] ...
\E][infinity string=\Qm\E]
```

jshell> int value = input.nextInt()

#### 25.24

...> }
| created class Demonstration

jshell>

## 25.25

```
jshell> /reset
| Resetting state.
jshell> String id = "Natasha"
id ==> "Natasha"
jshell> int ID = 413
ID ==> 413
jshell> /list
```

(continued...)

```
1 : String id = "Natasha";
2 : int ID = 413;
```

```
jshell>
```

# 25.26

jshell> String month = "April"
month ==> "April"

jshell> System.out.println(month)
April

jshell> **int age = 65** age ==> 65

jshell> System.out.println(age)
65

jshell>

### 25.27

```
jshell> 2147483647 + 1
$9 ==> -2147483648
jshell> -2147483648 - 1
```

\$10 ==> 2147483647

jshell>

# 25.28

```
jshell> 1234567890 == 1_234_567_890
$4 ==> true
```

jshell> System.out.println(1234567890)
1234567890

jshell> System.out.println(1\_234\_567\_890)
1234567890

jshell> **1234567890 / 2** \$5 ==> 617283945

```
jshell> 1_234_567_890 / 2
$6 ==> 617283945
```

jshell>

#### 25.29

```
jshell> (17+23) == (17 + 23)
$7 ==> true
```

jshell>

## 25.30

```
jshell> int number1 = 10
number1 ==> 10
jshell> int number2 = 20
jshell> System.out.printf("Sum is %d%n", (number1 + number2))
Sum is 30
$10 ==> java.io.PrintStream@1794d431
jshell> System.out.printf("Sum is %d%n", number1 + number2)
Sum is 30
$11 ==> java.io.PrintStream@1794d431
```

#### jshell>

## 25.31

```
jshell> int x = 14
x ==> 14
jshell> x = 27
x ==> 27
```

jshell>

#### 25.32

```
jshell> int y = 29
y ==> 29
jshell> System.out.println(y)
29
jshell> y
```

y ==> 29

# 25.33

```
jshell> int b = 7
b ==> 7
jshell> int m = 9
m ==> 9
jshell> bm
| Error:
| cannot find symbol
| symbol: variable bm
| bm
| ^^
jshell> b * m
$3 ==> 63
jshell>
```

**25.34** a) 2. b) 1. jshell> 8 / 4 \$4 ==> 2 jshell> 7 / 5 \$5 ==> 1 jshell> 25.35 jshell> 0 / 1 \$6 ==> 0 jshell> 1 / 0 | java.lang.ArithmeticException thrown: / by zero at (#7:1) jshell> 0 / 0 | java.lang.ArithmeticException thrown: / by zero at (#8:1) jshell> 25.36 jshell> (3 + 4 + 5) / 5 \$9 ==> 2 jshell> 3 + 4 + 5 / 5 \$10 ==> 8 jshell> 25.37 jshell> 5 / 2 \* 2 + 4 % 3 + 9 - 3 \$11 ==> 11 jshell> 25.38 jshell> 7 == 7 \$12 ==> true jshell> 7 != 7 \$13 ==> false jshell> 7 < 7 \$14 ==> false jshell> 7 <= 7 \$15 ==> true jshell> 7 > 7 \$16 ==> false

(continued...)

```
jshell> 7 >= 7
      $17 ==> true
      jshell>
25.39
      jshell> 7 == 9
      $18 ==> false
      jshell> 7 != 9
      $19 ==> true
      jshell> 7 < 9
      $20 ==> true
      jshell> 7 <= 9
      $21 ==> true
      jshell> 7 > 9
      $22 ==> false
      jshell> 7 >= 9
      $23 ==> false
      jshell>
25.40
      jshell> 11 == 9
      $24 ==> false
      jshell> 11 != 9
      $25 ==> true
      jshell> 11 < 9
      $26 ==> false
      jshell> 11 <= 9
      $27 ==> false
      jshell> 11 > 9
      $28 ==> true
      jshell> 11 >= 9
      $29 ==> true
      jshell>
```

#### 25.41

```
jshell> if (3 == 5); {
    ...> System.out.println("3 is equal to 5");
    ...> }
3 is equal to 5
jshell>
```

## 25.42

```
jshell> int x = 1
x ==> 1
jshell> int y = 2
y ==> 2
jshell> int z = 3
z ==> 3
jshell> int a
a ==> 0
jshell > a = x = y = z = 10
a ==> 10
jshell> x
x ==> 10
jshell> y
y ==> 10
jshell> z
z ==> 10
jshell>
```

```
jshell> (3 * 9 * (3 + (9 * 3 / (3))))
$42 ==> 324
```

jshell>

25.43